# 威海校区教职工 2023 年度师德考核系统 操作指南

师德年度考核通过学校校园门户上的教职工 2023 年度 师德考核系统线上进行,流程如图所示。

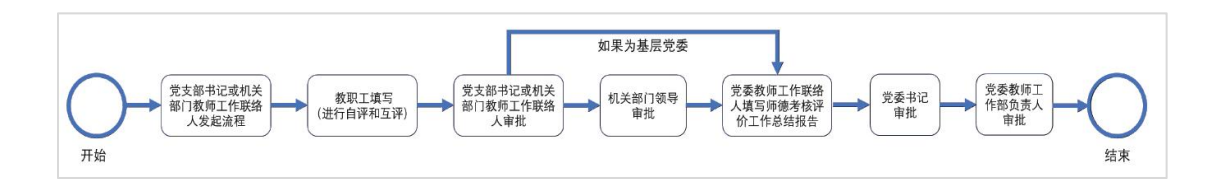

#### 【具体操作步骤如下】

1. 党支部书记(或机关部门教师工作联络人)登录**学校** 校园网主页(<http://www.hit.edu.cn/>),点击"校园门户", 使用"威海校区"统一身份认证(若忘记密码,可致电校区网信中心 5687702 重置),并授权一校三区互联后,进入教职工 2023 年度师德 考核系统,通过输入新职工号(或姓名)添加本支部对应教 职工进入系统,并发起流程(发起前务必确认已选择本单位考核 范围内的所有老师 , 避 免 遗 漏 , 如 发 现 有 遗 漏 , 也 可 通 过 <https://service.hit.edu.cn/v2/matter/launch> 撤销原考核申请,但需 重新向单位所有成员发起考核)。

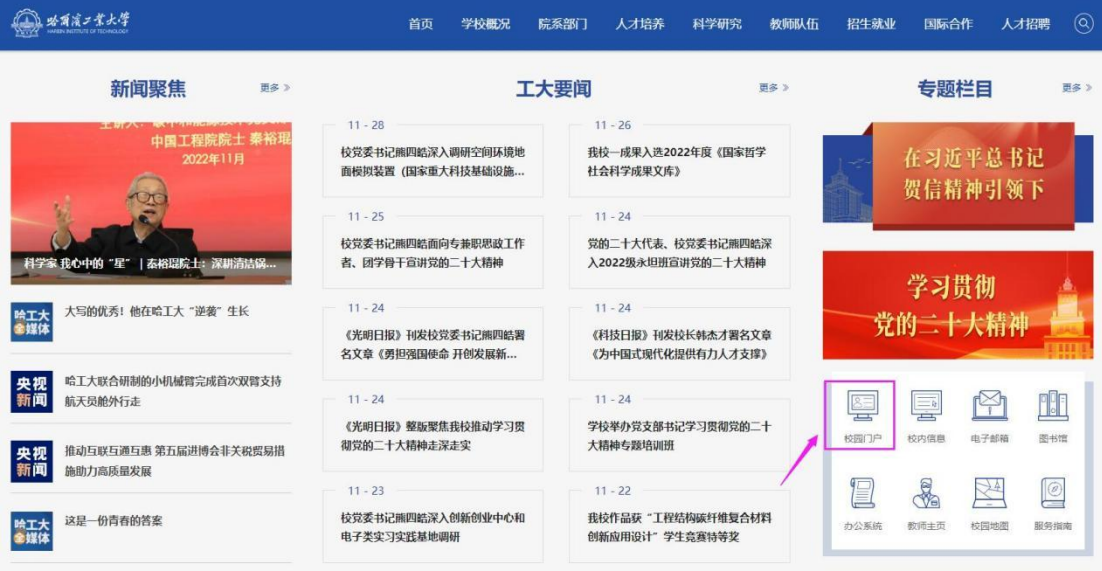

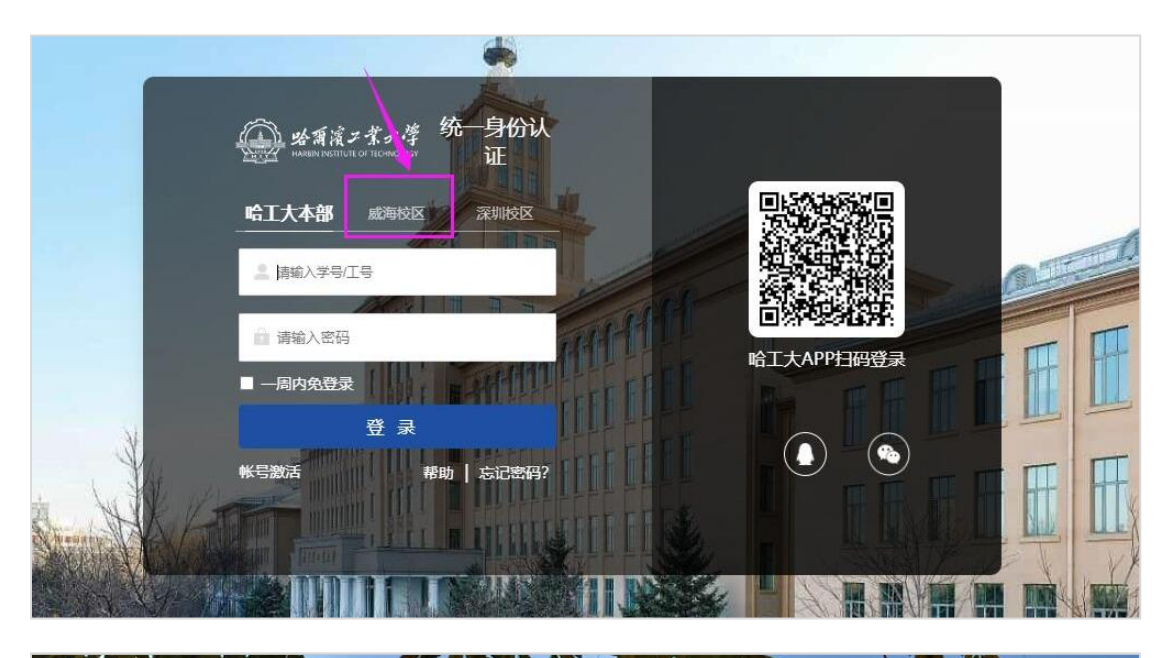

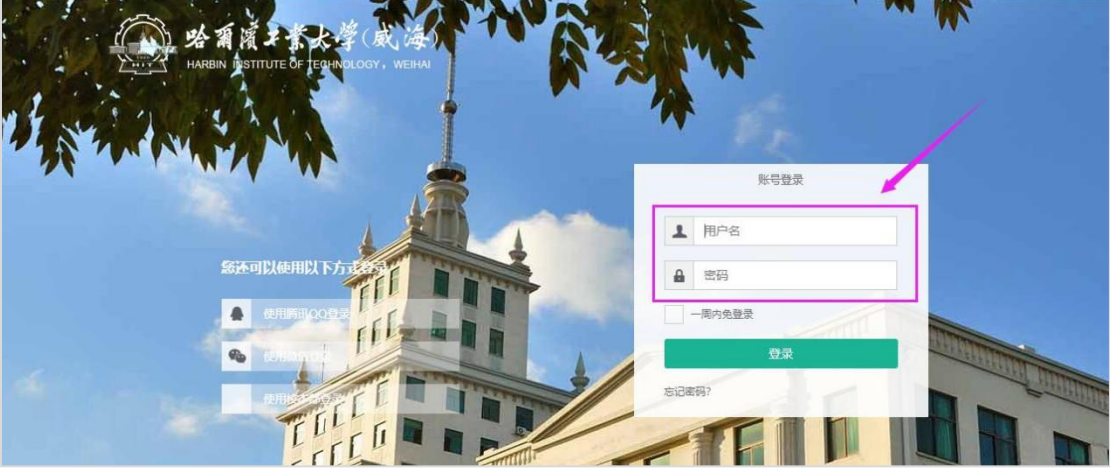

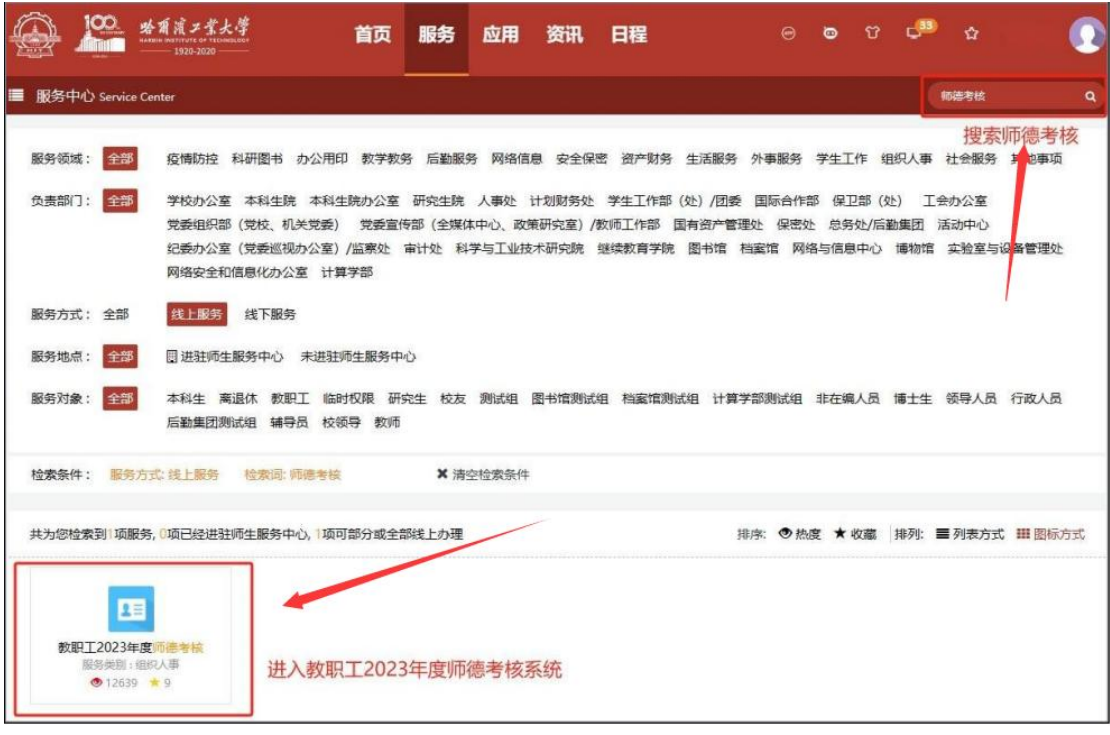

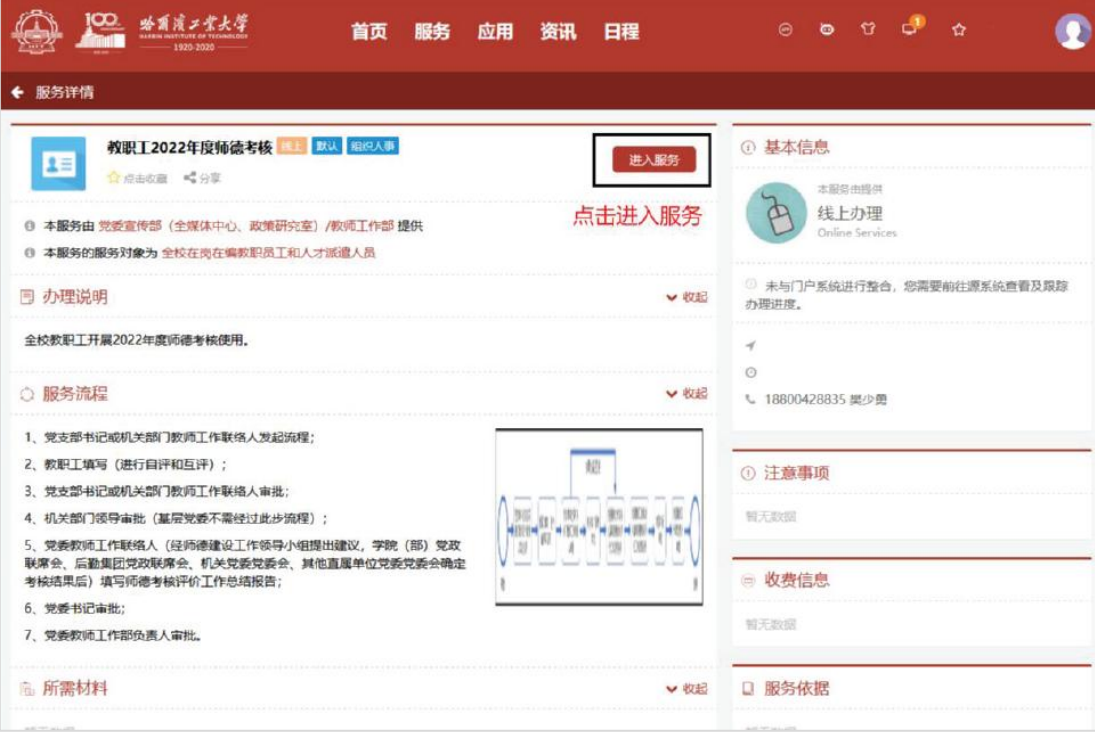

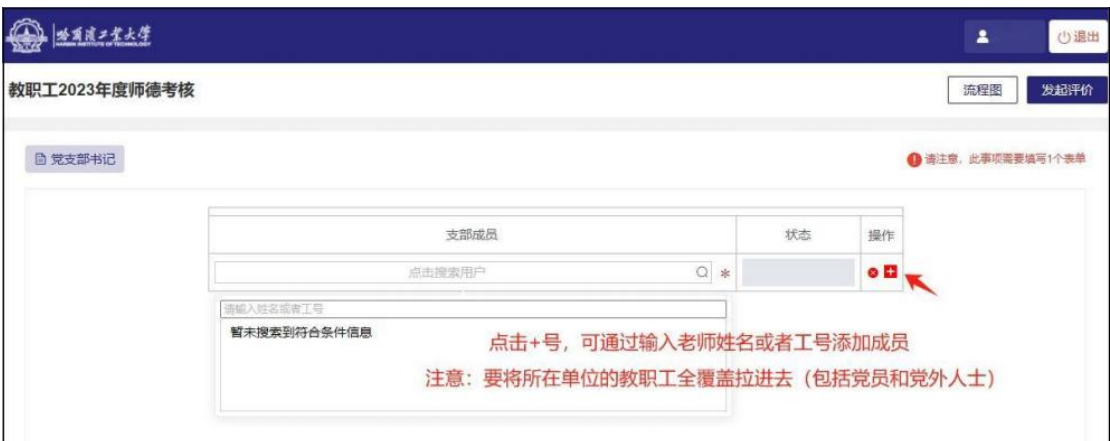

2.添加完本支部对应的所有党员及非党员后,请务必通 知教职工按照上述登录流程(若手机已安装并登录了哈工大 APP ,会在 APP 上收到业务通知),尽快完成师德考核自评 表与互评表的填写,并提交。(校园门户中"我的待办" 显示可能会有延迟,也可提醒教职工 通过 <https://service.hit.edu.cn/v2/matter/launch> 查看考核任务)。

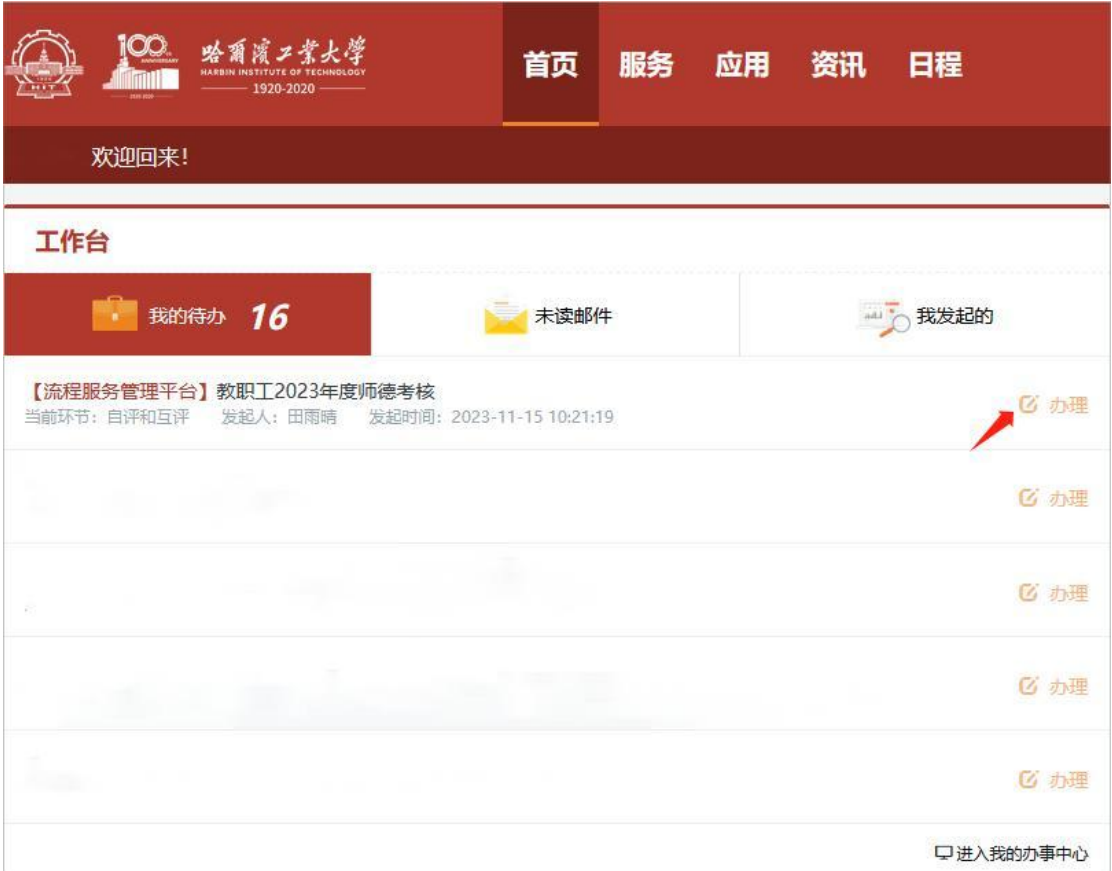

#### 教职工2023年度师德考核

流程图 正式提交

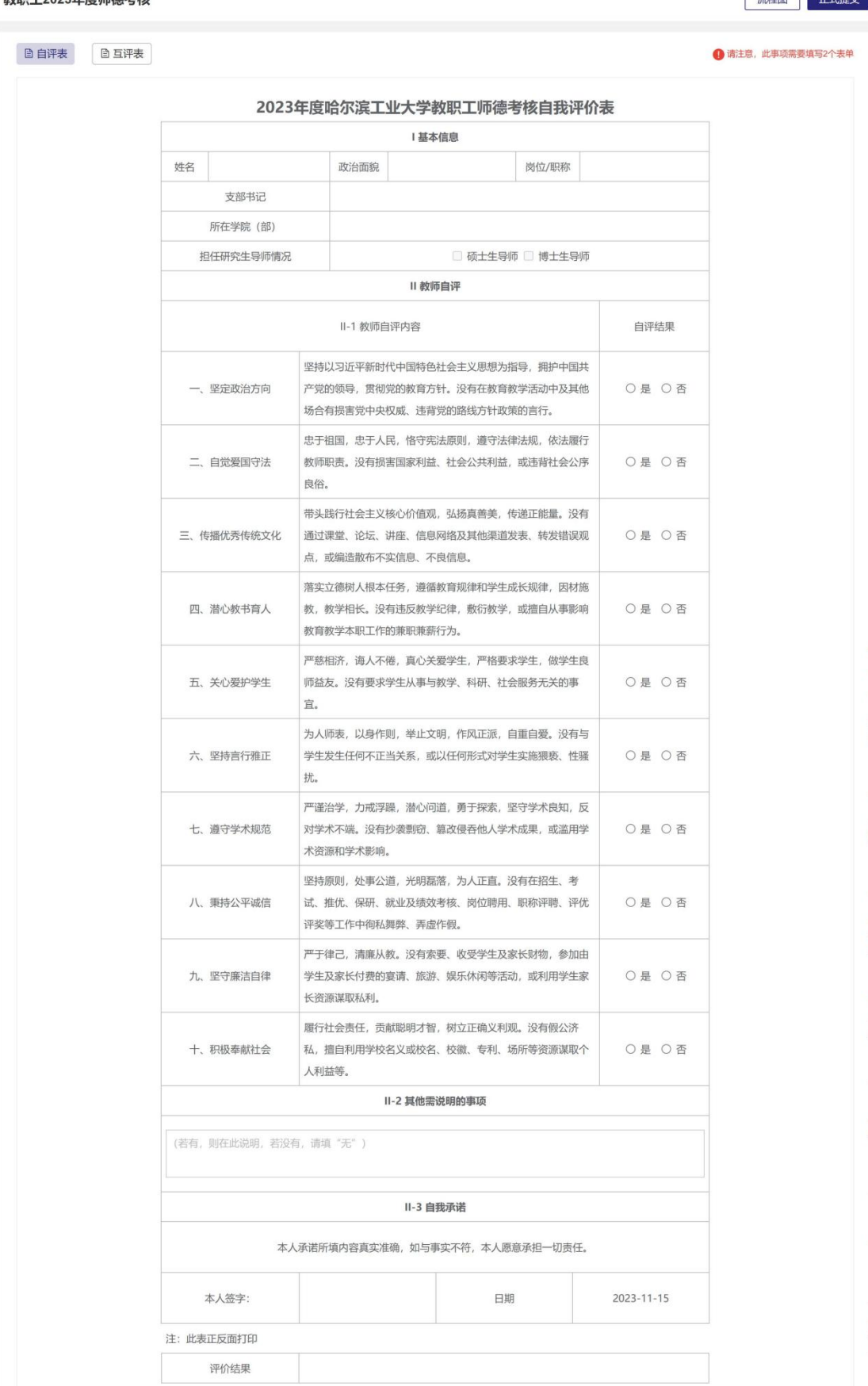

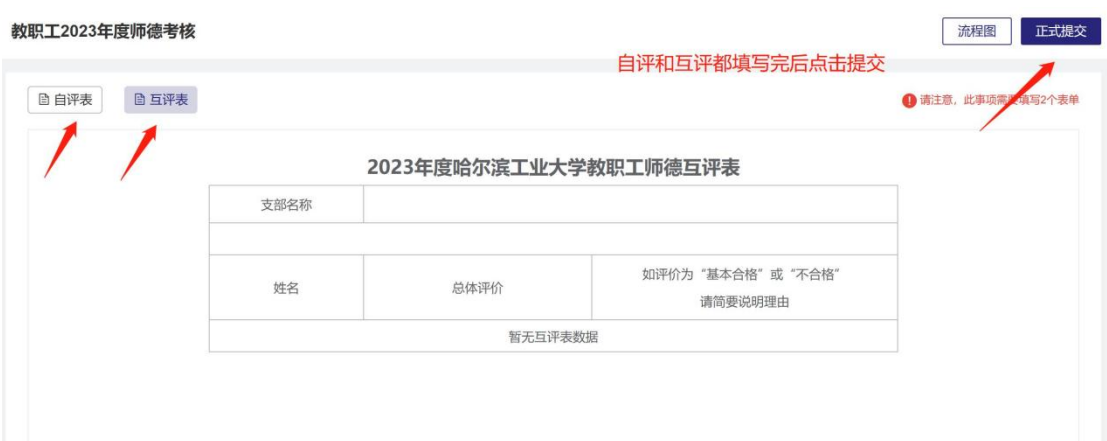

## 哈工大 APP 界面:

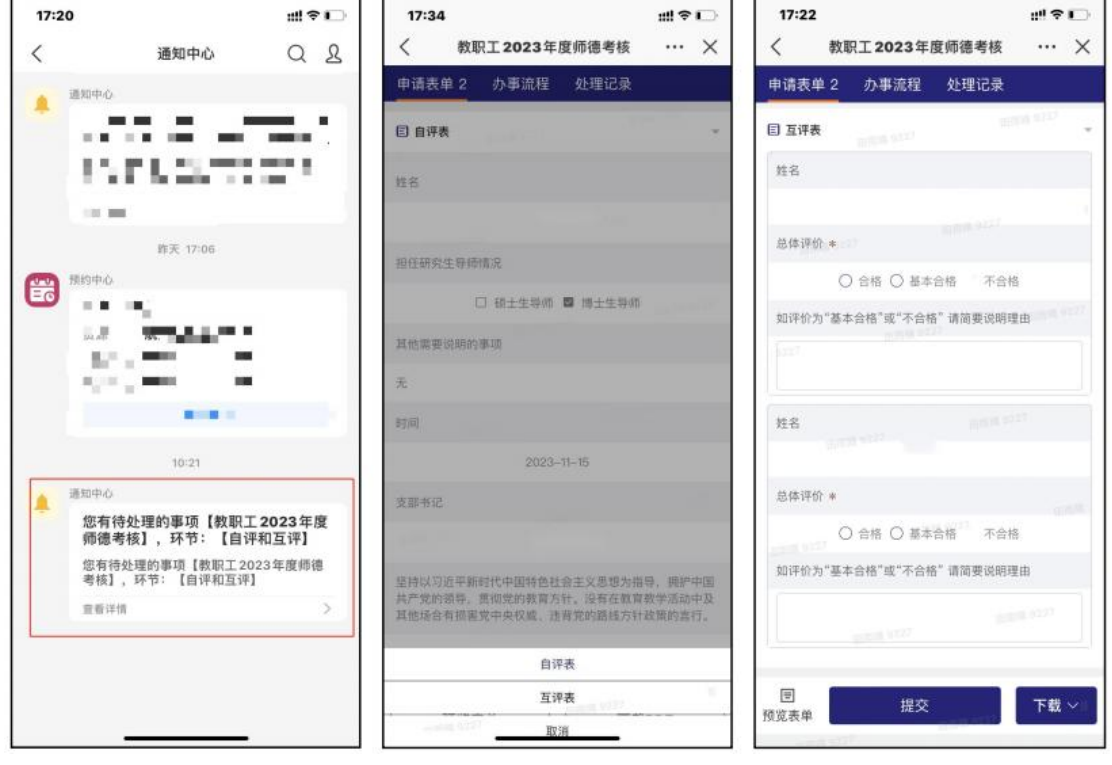

### 3.党支部书记(或机关部门教师工作联络人)审批;

#### 教职工2023年度师德考核

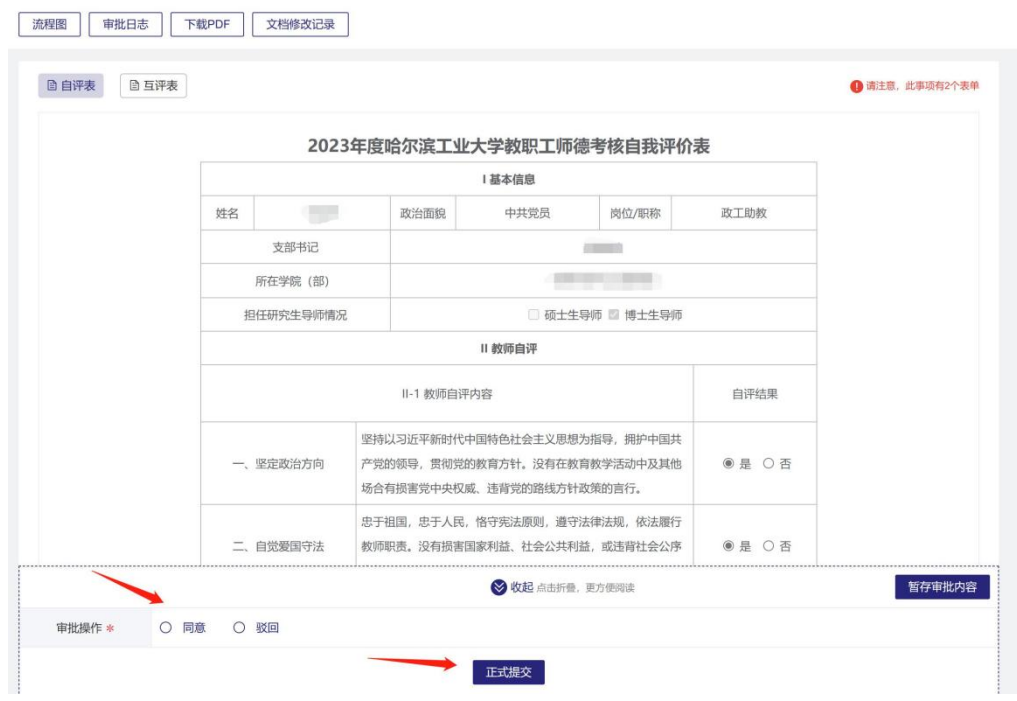

### 哈工大 APP 界面:

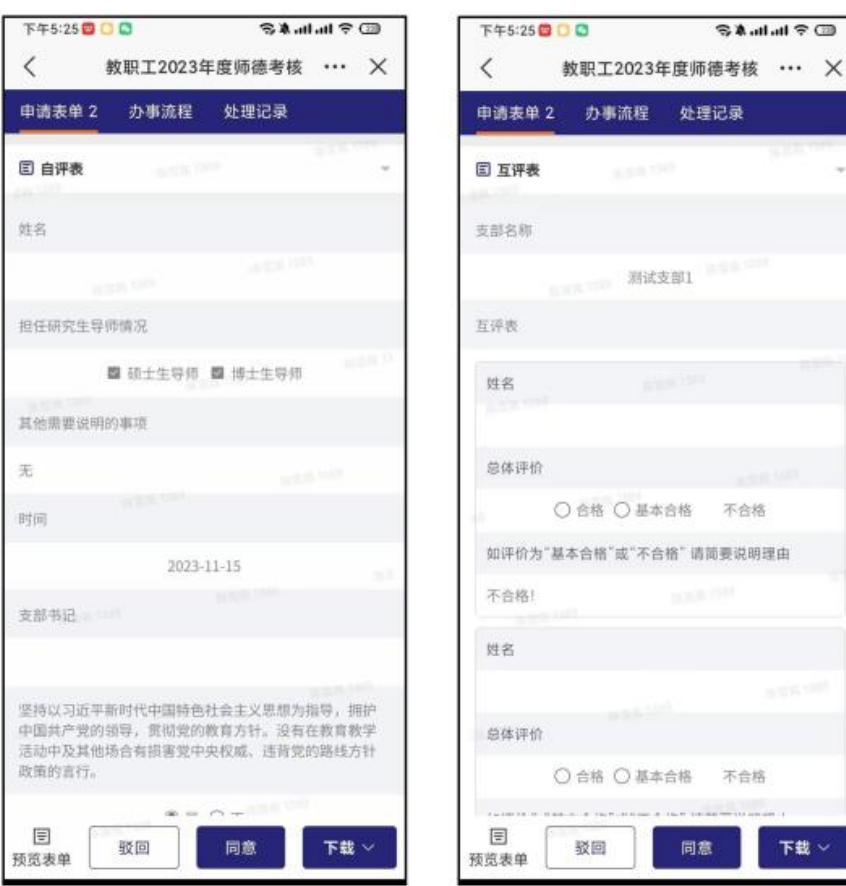

4.机关部门领导审批(基层党委不需经过此步流程);

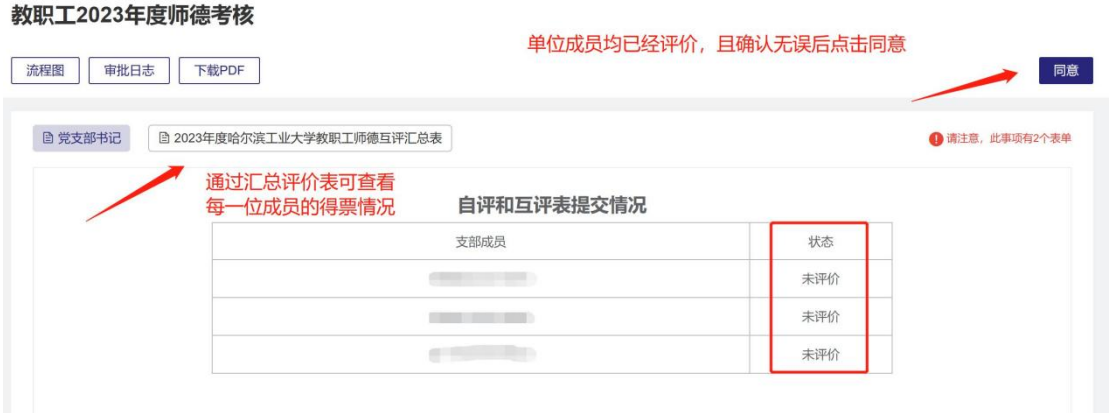

5.各党委教师工作联络人汇总自评与互评结果。经各党 委师德建设工作领导小组提出建议,学院党政联席会(或机 关党委会、其他直属单位党委会等)确定考核结果后,各党 委教师工作联络人在系统填写师德考核评价工作总结报告, 提交至党委书记。

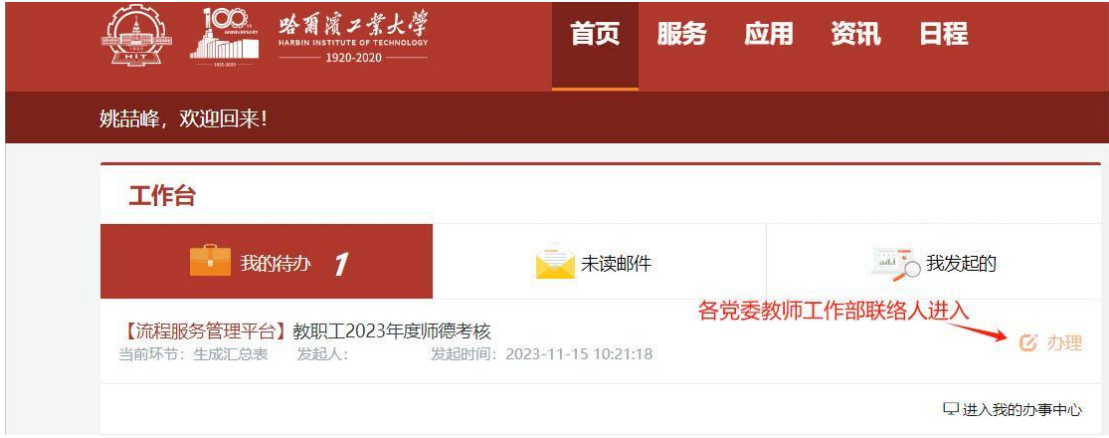

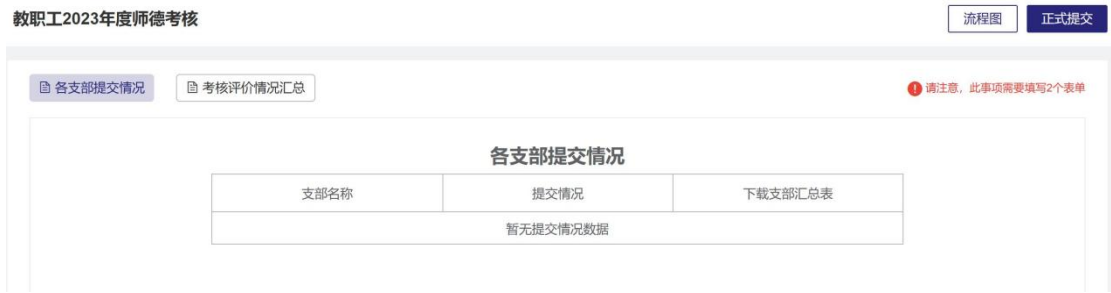

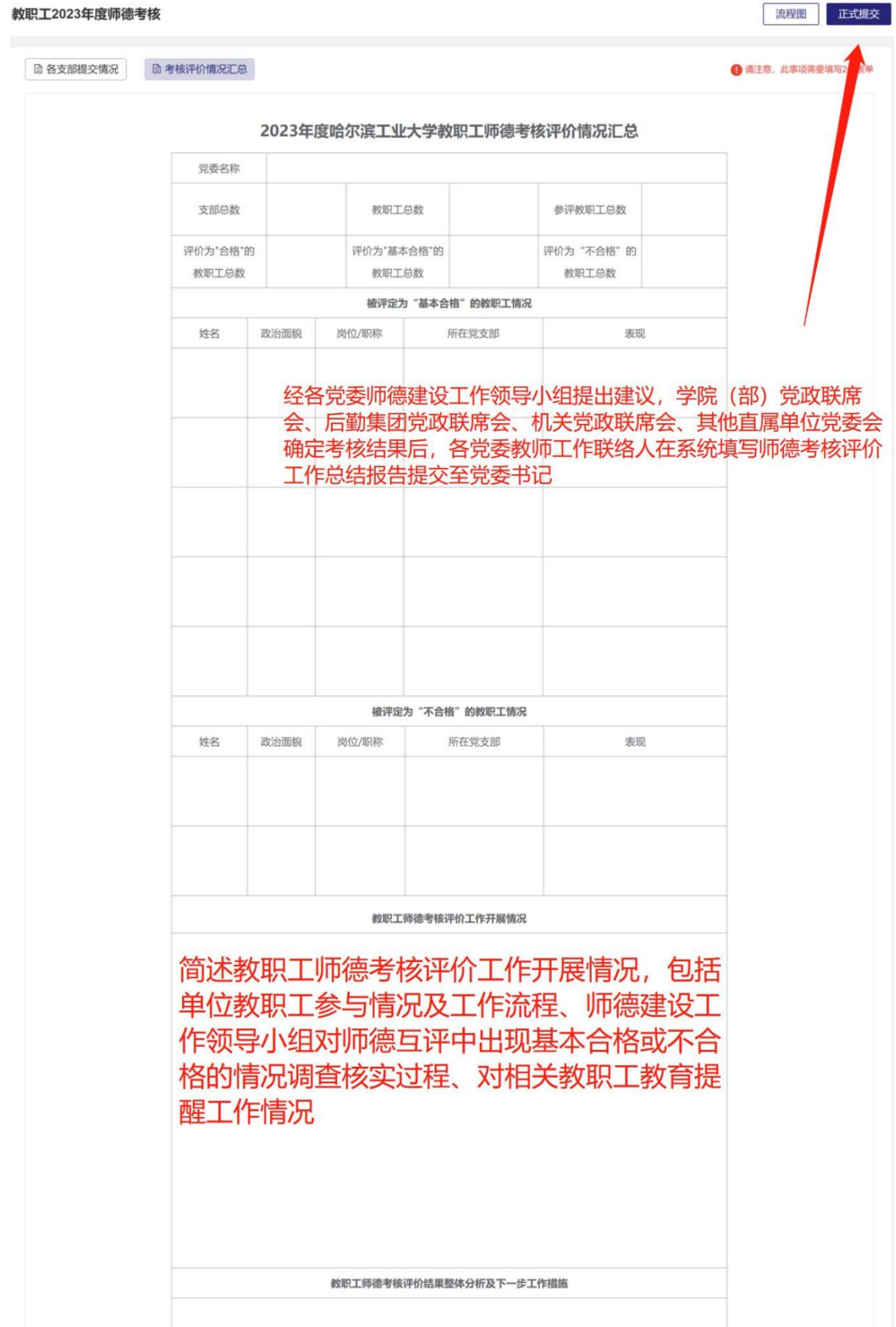

### 6.党委书记审批并提交至党委教师工作部;

#### 教职工2023年度师德考核

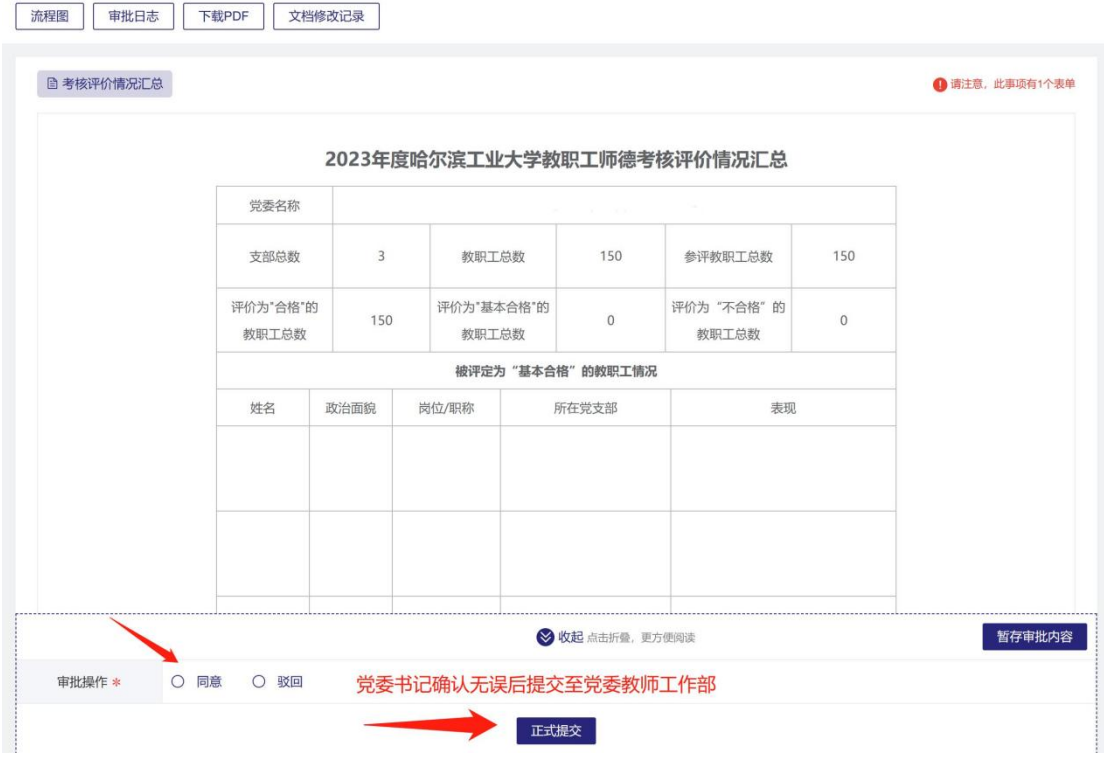

7.党委教师工作部负责人审批,流程结束。